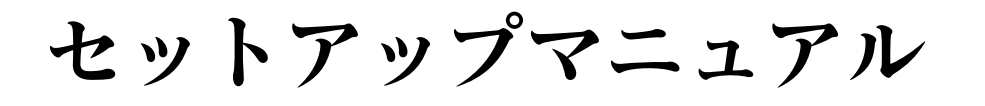

# DuraVision® **FDSV1201** カラー液晶モニター **FDSV1201T** タッチパネル装着カラー液晶モニター

### **重要**

**ご使用前には必ずこのセットアップマニュアルおよび取扱説明書(CD-ROM内)をよくお読みになり、正しくお使いください。 このセットアップマニュアルは大切に保管してください。**

#### **ユーザー登録のお願い**

このたびは、当社製品をお買い求めいただき、誠にありがとうございます。 お買い上げいただきましたお客様へより充実したサポートをお届けするため、 ユーザー登録をお願いいたします。

> **登録方法:当社のWebサイトからオンライン登録 次のアドレスにアクセスし、ご登録ください。**

> > **http://www.eizo.co.jp/registration/**

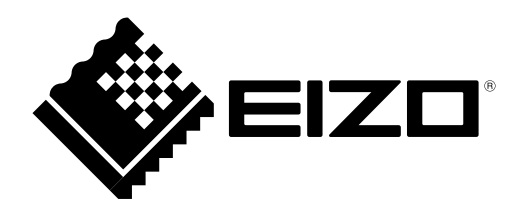

本書および本体では次の絵表示を使用しています。内容をよく理解してから本文をお読みください。

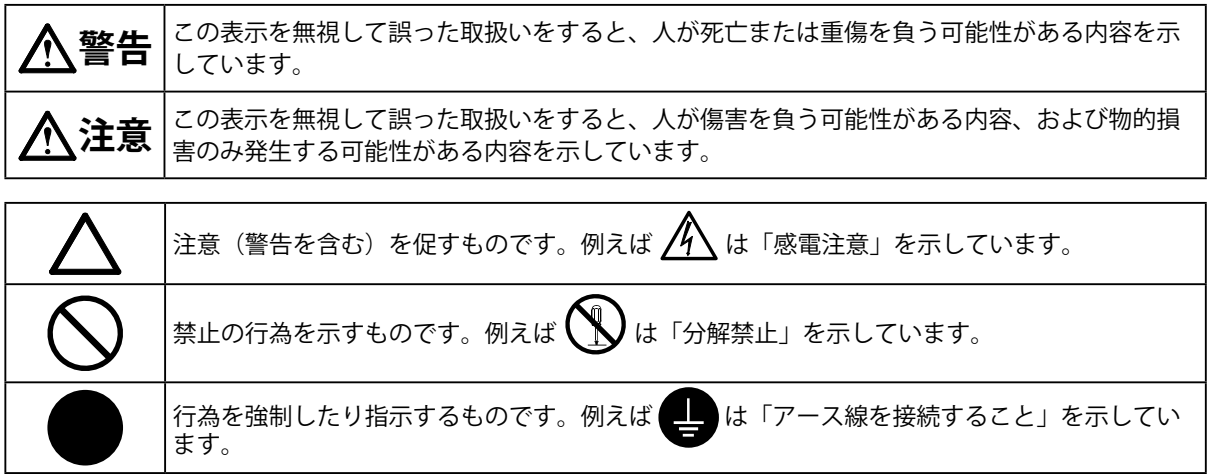

#### <span id="page-1-0"></span>**表示解像度について**

この製品は次の解像度に対応しています。

#### **アナログ信号(D-Sub)入力時**

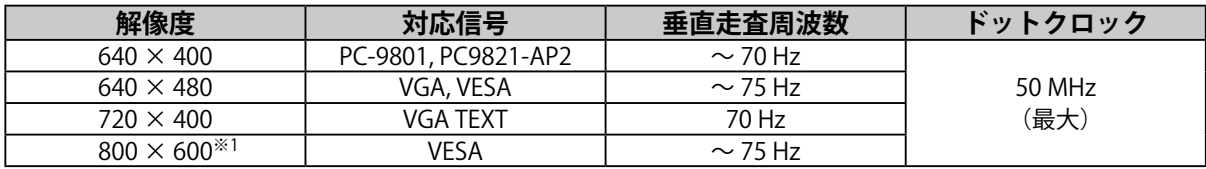

※1 推奨解像度

#### **デジタル信号(DVI-D)入力時**

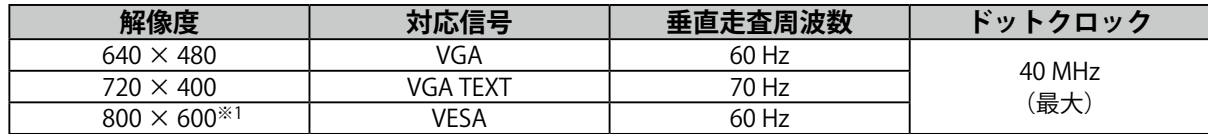

※1 推奨解像度

#### **セットアップマニュアルと取扱説明書の記載内容について**

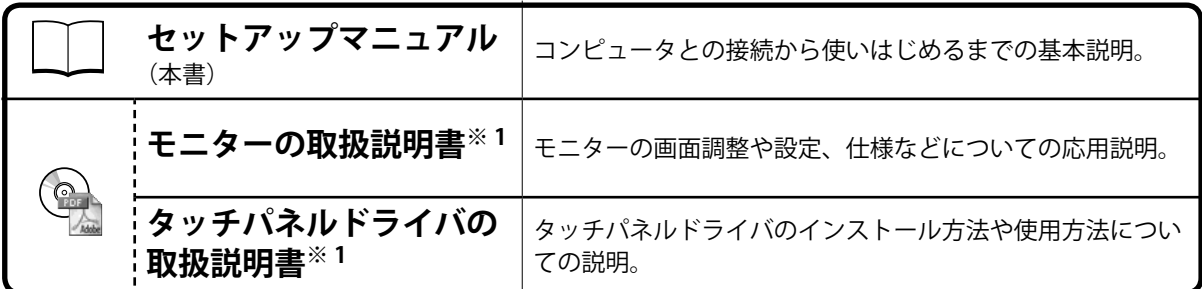

※1 CD-ROM内、PDFファイル(PDFファイルを見るには、Adobe Readerのインストールが必要です。)

1.本書の著作権はEIZO株式会社に帰属します。本書の一部あるいは全部をEIZO株式会社からの事前の許諾 を得ることなく転載することは固くお断りします。

2.本書の内容について、将来予告なしに変更することがあります。

- 3.本書の内容については、万全を期して作成しましたが、万一誤り、記載もれなどお気づきの点がありま したら、ご連絡ください。
- 4.本機の使用を理由とする損害、逸失利益などの請求につきましては、上記にかかわらず、いかなる責任 も負いかねますので、あらかじめご了承ください。
- 5.乱丁本、落丁本の場合はお取り替えいたします。販売店までご連絡ください。

# 使用上の注意 **使用上の注意**

## **使用上の注意**

#### **重要**

• ご使用前には、「使用上の注意」および本体の「警告表示」をよく読み、必ずお守りください。

**警告表示位置**

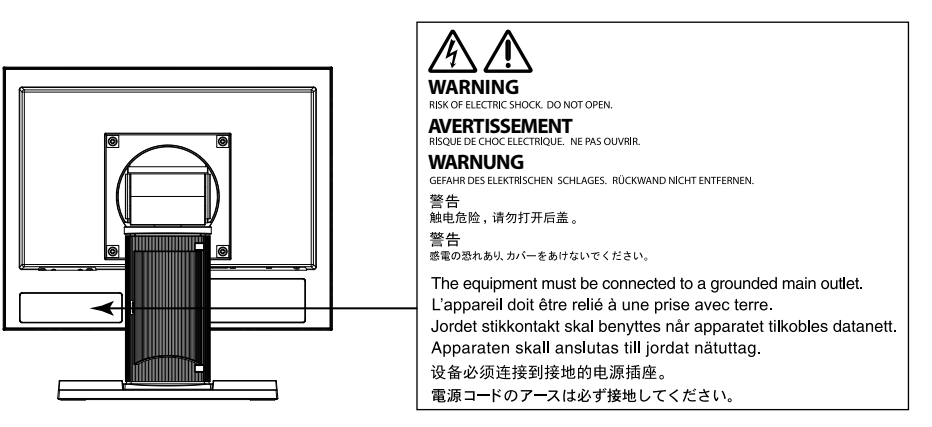

## **警告**

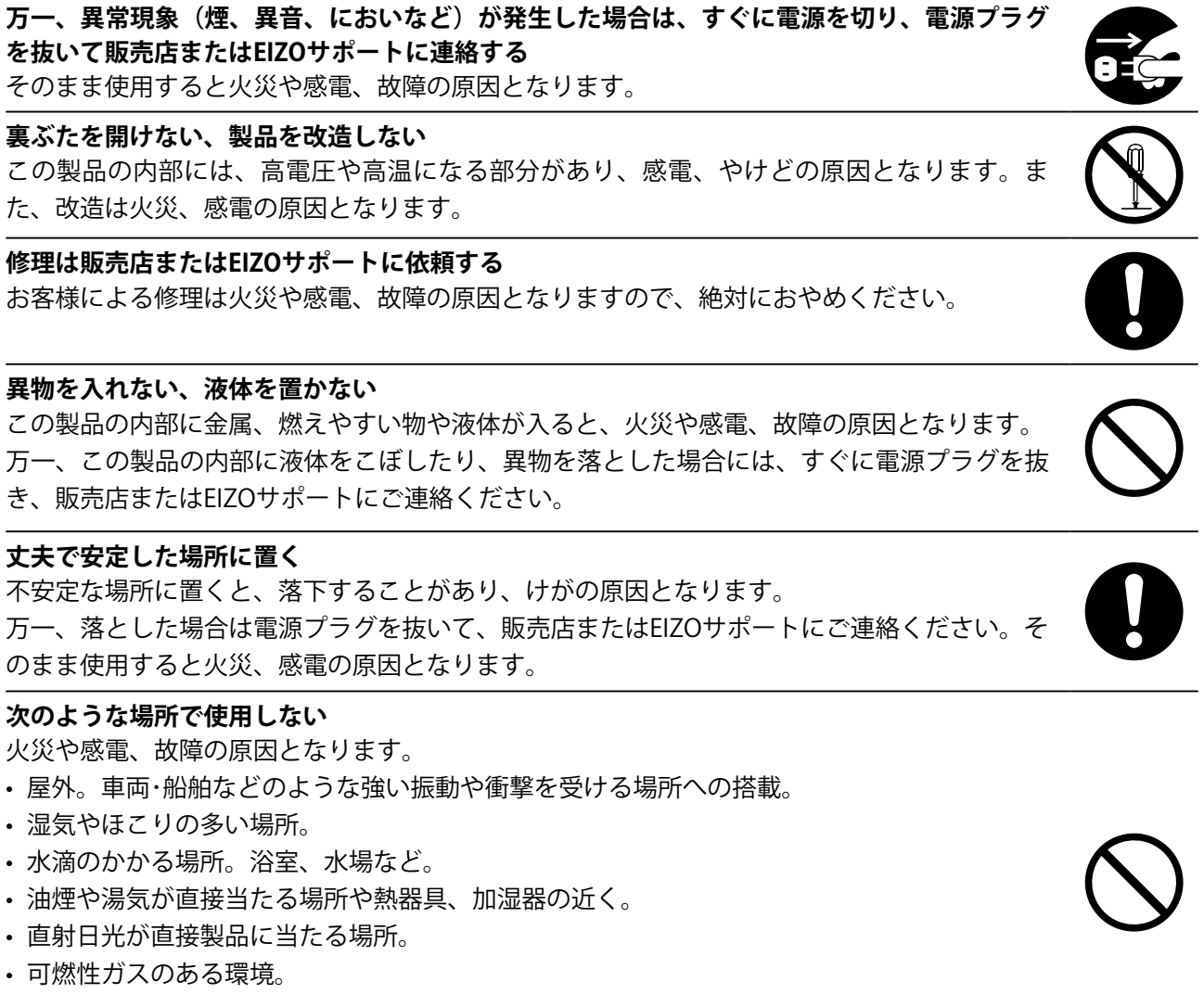

• 腐食性ガス(二酸化硫黄、硫化水素、二酸化窒素、塩素、アンモニア、オゾンなど)が発生する環境

• ほこりや空気中に腐食を促進する成分(塩化ナトリウムや硫黄など)や導電性の金属などが含まれている環境

4

### **電源コードを抜くときは、プラグ部分を持つ**

**プラスチック袋は子供の手の届かない場所に保管する**

**付属の電源コードを100VAC電源に接続して使用する** 付属の電源コードは日本国内100VAC専用品です。 誤った接続をすると火災や感電の原因となります。

包装用のプラスチック袋をかぶったりすると窒息の原因となります。

コード部分を引っ張るとコードが傷つき、火災、感電の原因となります。

**電源コンセントが二芯の場合、付属の二芯アダプタを使用し、安全(感電防止) および電磁界輻射低減のため、アースリード(緑)を必ず接地する** なお、アースリードは電源プラグをつなぐ前に接続し、電源プラグを抜いてから 外してください。順序を守らないと感電の原因となります。 二芯アダプタのアースリード、および三芯プラグのアースが、コンセントの他の 電極に接触しないようにしてください。

#### **次のような誤った電源接続をしない**

誤った接続は火災、感電、故障の原因となります。 • 取扱説明書で指定された電源電圧以外への接続。

• タコ足配線。

**警告**

#### **電源コードを傷つけない**

電源コードに重いものをのせる、引っ張る、束ねて結ぶなどをしないでください。電源コード が破損(芯線の露出、断線など)し、火災や感電の原因となります。

#### **雷が鳴り出したら、電源プラグやコードには触れない** 感電の原因となります。

#### **アーム(または他のスタンド)を使用する場合は、それらの取扱説明書の指示に従い、確実に 設置する**

確実に設置されていないと、外れたり、倒れたりしてけがや故障の原因となります。万一、落と した場合は電源プラグを抜いて、販売店またはEIZOサポートにご連絡ください。そのまま使用す ると火災、感電の原因となります。また、取り外したスタンドを再度取り付ける場合には必ず元 のねじを使用し、確実に固定してください。

**液晶パネルが破損した場合、破損部分に直接素手で触れない** もし触れてしまった場合には、手をよく洗ってください。 万一、漏れ出た液晶が、誤って口や目に入った場合には、すぐに口や目をよく洗い、医師の診 断を受けてください。そのまま放置した場合、中毒を起こす恐れがあります。

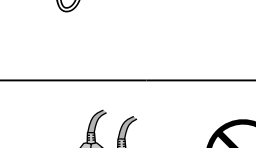

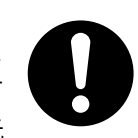

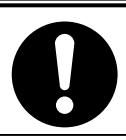

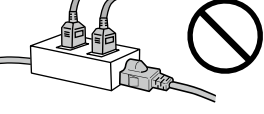

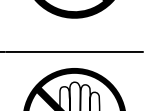

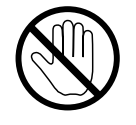

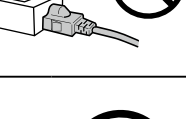

# **運搬のときは、接続コードやオプション品を外す**

コードを引っ掛けたり、移動中にオプション品が外れたりして、けがの原因となります。

**この製品を移動するときは、右図のように画面の下部をしっかりと持つ** 落としたりするとけがや故障の原因となります。

### **通風孔をふさがない**

**注意**

- 通風孔の上や周囲にものを置かない。
- 風通しの悪い、狭いところに置かない。
- 横倒しや逆さにして使わない。

通風孔をふさぐと、内部が高温になり、火災や感電、故障の原因となります。

#### **濡れた手で電源プラグや電源アダプタに触れない** 感電の原因となります。

### **電源プラグの周囲にものを置かない**

火災や感電防止のため、異常が起きたときすぐ電源プラグを抜けるようにしておいてくださ い。

### **電源プラグ周辺は定期的に掃除する**

ほこり、水、油などが付着すると火災の原因となります。

**クリーニングの際は電源プラグを抜く** プラグを差したままでおこなうと、感電の原因となります。

**長時間使用しない場合には、安全および省エネルギーのため、本体の電源を切った後、電源 コンセントから電源プラグも抜く**

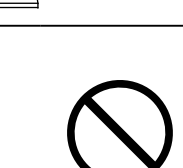

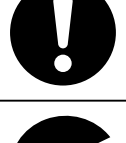

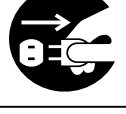

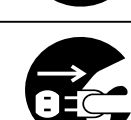

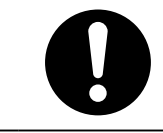

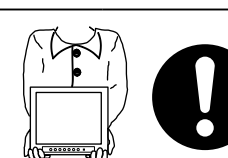

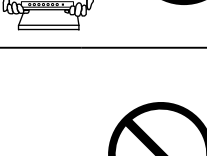

### **梱包品の確認**

次のものがすべて入っているか確認してください。万一、不足しているものや破損しているものがある場合は、販 売店またはEIZOサポートにご連絡ください。

#### **参考**

- 梱包箱や梱包材は、この製品の移動や輸送用に保管していただくことをお勧めします。 • モニター本体
	- USBケーブル:MD-C93(FDSV1201Tのみ)
		-
		- EIZO LCDユーティリティディスク(CD-ROM)
		- セットアップマニュアル(保証書付き(本書))
		- お客様ご相談窓口のご案内

## **各部の名称と機能**

 $\begin{picture}(150,10) \put(0,0){\line(1,0){10}} \put(15,0){\line(1,0){10}} \put(15,0){\line(1,0){10}} \put(15,0){\line(1,0){10}} \put(15,0){\line(1,0){10}} \put(15,0){\line(1,0){10}} \put(15,0){\line(1,0){10}} \put(15,0){\line(1,0){10}} \put(15,0){\line(1,0){10}} \put(15,0){\line(1,0){10}} \put(15,0){\line(1,0){10}} \put(15,0){\line($ 

• 電源コード (二芯アダプタ)

 $\exists \mathbb{R}$ 

لخرد

• アナログ信号ケーブル:MD-C87

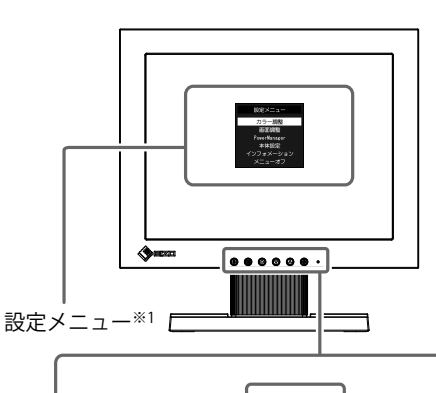

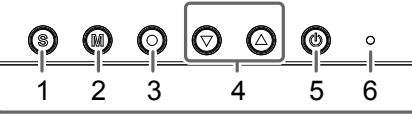

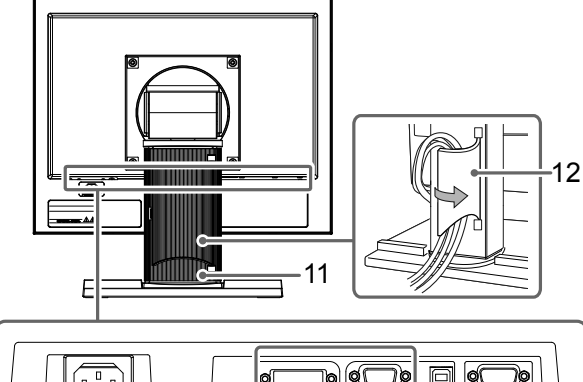

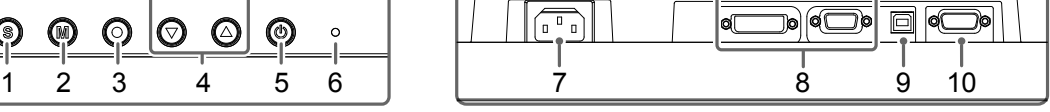

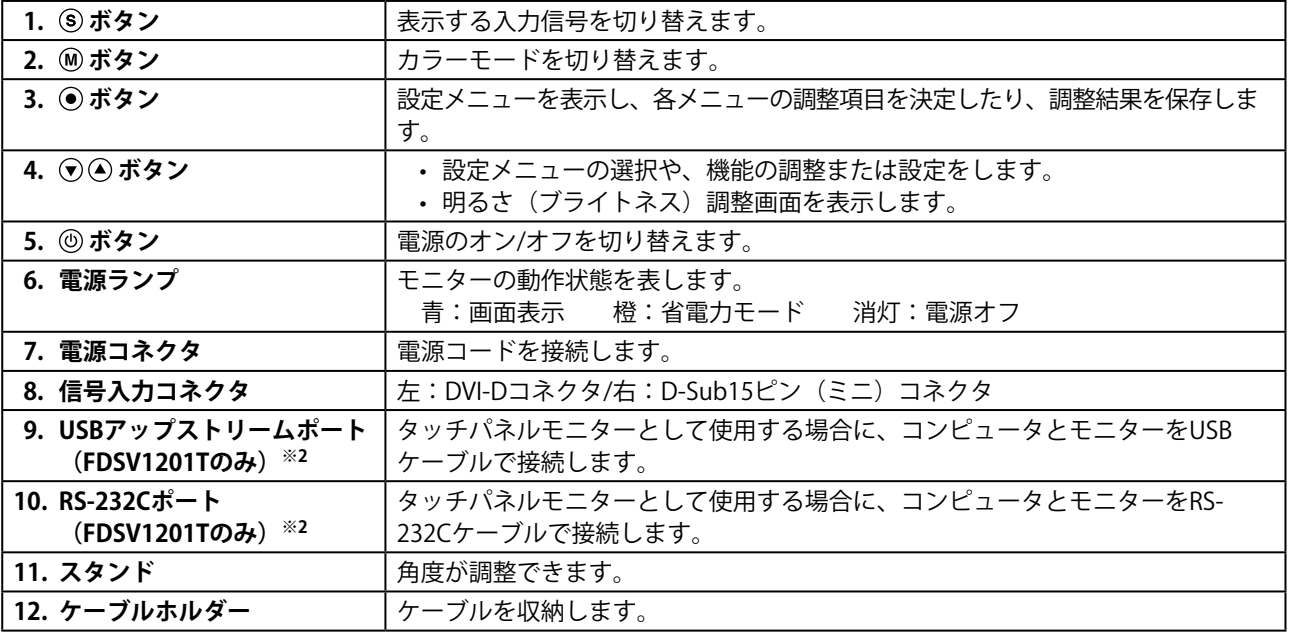

※1 使用方法は取扱説明書(CD-ROM内)を参照してください。

※2 同時に使用することはできません。両方にケーブルを接続すると、USB接続が優先されます。

## **接続する**

#### **注意点**

- コンピュータ、周辺機器の電源は切った状態で接続してください。
- · 今まで使用していたモニターをこの製品に置き換える場合、コンピュータと接続する前に対応解像度表 [\(P.2\)](#page-1-0) を 参照して、コンピュータの設定を、必ずこの製品で表示できる解像度、垂直走査周波数に変更しておいてくださ い。

**参考**

- この製品に複数のコンピュータをつなぐ場合は、モニターの取扱説明書(CD-ROM内)を参照して接続してくださ い。
- 1. **信号ケーブルを信号入力コネクタとコンピュータに接続します。**

コンピュータのコネクタの形状を確認して、ケーブルを接続してください。

信号ケーブル接続後、各コネクタの固定ねじを最後までしっかりと回して、確実に固定してくださ い。

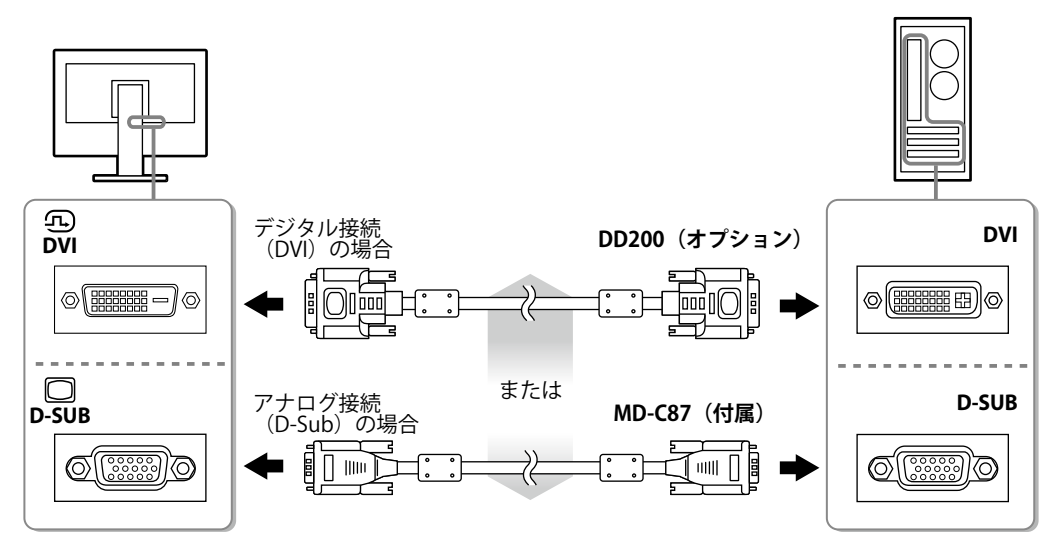

2. **付属の電源コードをモニターの電源コネクタと電源コンセントに接続します。**

## **角度を調整する**

モニターの左右を両手で持ち、上下左右の角度を作業に適した状態になるように調整します。

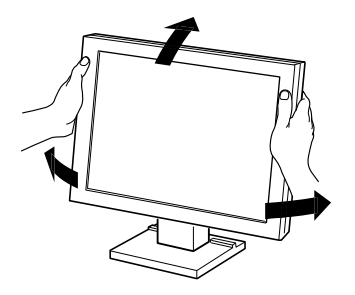

#### **注意点** • ケーブル類が正しく接続されているかご確認ください。

## **画面を表示する**

#### 1. **を押して、モニターの電源を入れます。**

モニターの電源ランプが青色に点灯します。

#### 2. **コンピュータの電源を入れます。**

画面が表示されます。

電源を入れても画面が表示されない場合には[、「画面が表示されない場合には」\(P.10\)](#page-9-0)を参照してく ださい。

FDSV1201Tを使用する場合は、引き続きタッチパネルドライバのインストール、キャリブレーショ ンをおこなってください。

#### **注意点**

- 使用後は、電源を切ってください。
- 完全な省電力のためにはモニターの電源を切ることをお勧めします。主電源を切るか、電源プラグを抜くこと で、確実にモニター本体への電源供給は停止します。

## **タッチパネルドライバをインストールする(FDSV1201T)**

#### **注意点**

- タッチパネルドライバをインストールする場合、ユーザーアカウントに「コンピュータの管理者」権限が必要と なります。
- ドライバのアップデートなどのため、タッチパネルドライバを再インストールする場合は、ドライバをアンイン ストールし、コンピュータを再起動してからインストールしてください。
- 1. **他のタッチパネルドライバをインストールしている場合は、アンインストールしま す。**
- 2. **CD-ROMの指示に従って、タッチパネルドライバをインストールします。**

タッチパネルドライバのインストール方法については、タッチパネルドライバの取扱説明書(CD-ROM内)を参照してください。

3. **USBケーブルまたはRS-232Cケーブルを使って、コンピュータとモニターを接続し ます。**

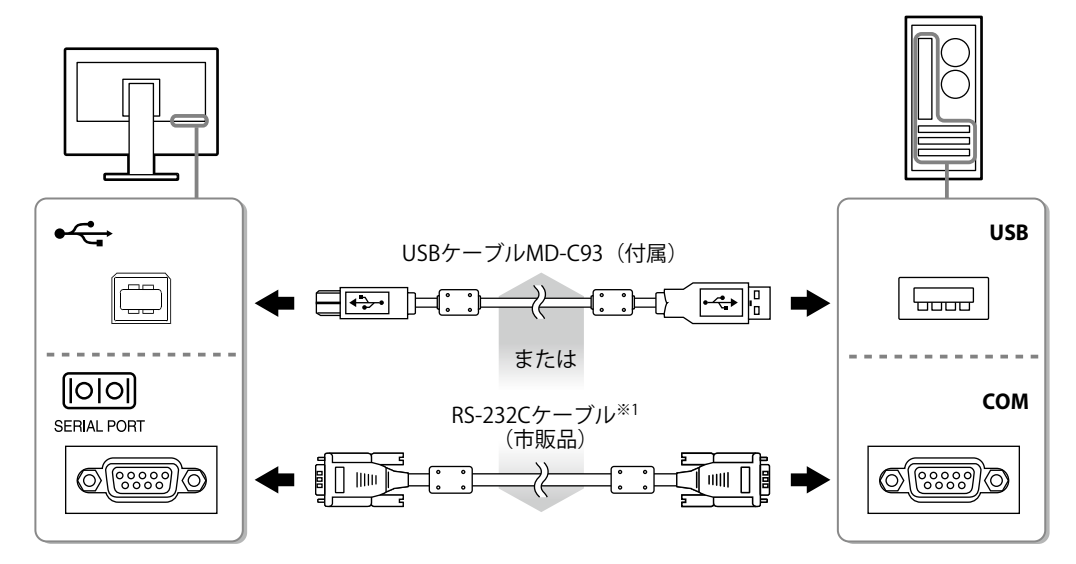

※1 クロスタイプ

### 4. **コンピュータを再起動します。**

#### **注意点**

- Windows 7 / Windowx Vista / Windows XPでRS-232Cケーブルを使用している場合は、再起動後、次の手順でデバ イスの設定をおこなってください。詳細は、タッチパネルドライバの取扱説明書(CD-ROM内)を参照してくださ い。
	- 1. 「スタート」-「すべてのプログラム」-「DMC」-「DMCタッチパネル設定ツール」をクリックして、「タッ チパネルドライバ プロパティ」画面を表示します。
	- 2. 「シリアルデバイスの追加」をクリックし、新しいシリアルデバイスを登録します。
	- 3. 「デバイス」をクリックし、「接続ポート」で使用するCOMポート番号を指定します。
	- 4. 「適用」をクリックします。
	- 5. 「閉じる」をクリックします。

## **キャリブレーションをする(FDSV1201T)**

タッチパネルドライバの取扱説明書 (CD-ROM 内) に従って、キャリブレーションをおこないます。

## **こんなときは**

## **● 画面が表示されない場合には**

<span id="page-9-0"></span>症状に対する処置をおこなっても解消されない場合は、販売店またはEIZOサポートにご相談くださ い。

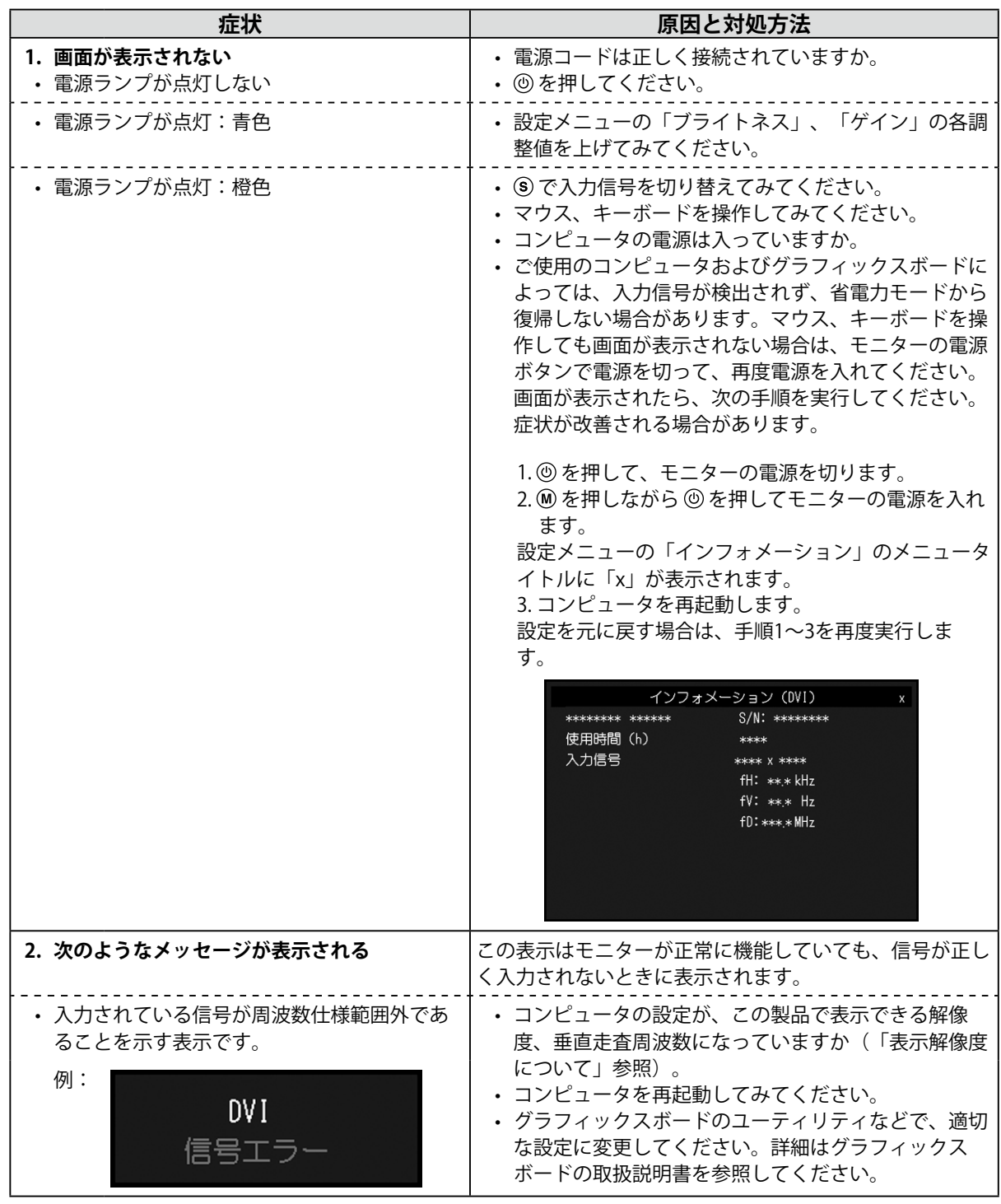

こんなときは **こんなときには、こんなとものです。** 

#### **参考**

• 表示された画面に関する症状やタッチパネルに関する症状については、モニターの取扱説明書(CD-ROM内)を参 照してください。

## **アフターサービス**

本製品のサポートに関してご不明な場合は、EIZOサポートにお問い合わせください。EIZOサポート一覧は 別紙の「お客様ご相談窓口のご案内」に記載してあります。

### **修理を依頼されるとき**

- 保証期間中の場合 保証書の規定に従い、EIZOサポートにて修理または交換をさせていただきます。お買い求めの販売店、または EIZOサポートにご連絡ください。
- 保証期間を過ぎている場合 お買い求めの販売店、またはEIZOサポートにご相談ください。修理範囲(サービス内容)、修理費用の目安、 修理期間、修理手続きなどを説明いたします。

### **修理を依頼される場合にお知らせいただきたい内容**

- お名前・ご連絡先の住所・電話番号/FAX番号
- お買い上げ年月日・販売店名
- 製品名・製造番号 (製造番号は、本体の背面部のラベル上に表示されている8桁の番号です。例) S/N 12345678)
- 使用環境(コンピュータ/グラフィックスボード/OS・システムのバージョン/表示解像度など)
- 故障または異常の内容(できるだけ詳細に)

### **製品回収・リサイクルシステムについて**

• パソコン及びパソコン用モニターは「資源有効利用促進法」の指定再資源化製品に指定されてお り、メーカーは自主回収及び再資源化に取り組むことが求められています。 当社製品は、業界団体「パソコン3R推進協会」が回収させていただきます。 回収を希望されるお客様は当社のWebサイトよりお申し込みください。 (http://www.eizo.co.jp)

※ この製品は業務用途を意図した製品ですので、ご使用後廃棄される場合は有償となります。

## **保証書**

この保証書は、購入日が分かる書類(納品書やレシートなど)とともに保管し、保証を受ける際はご提示ください。

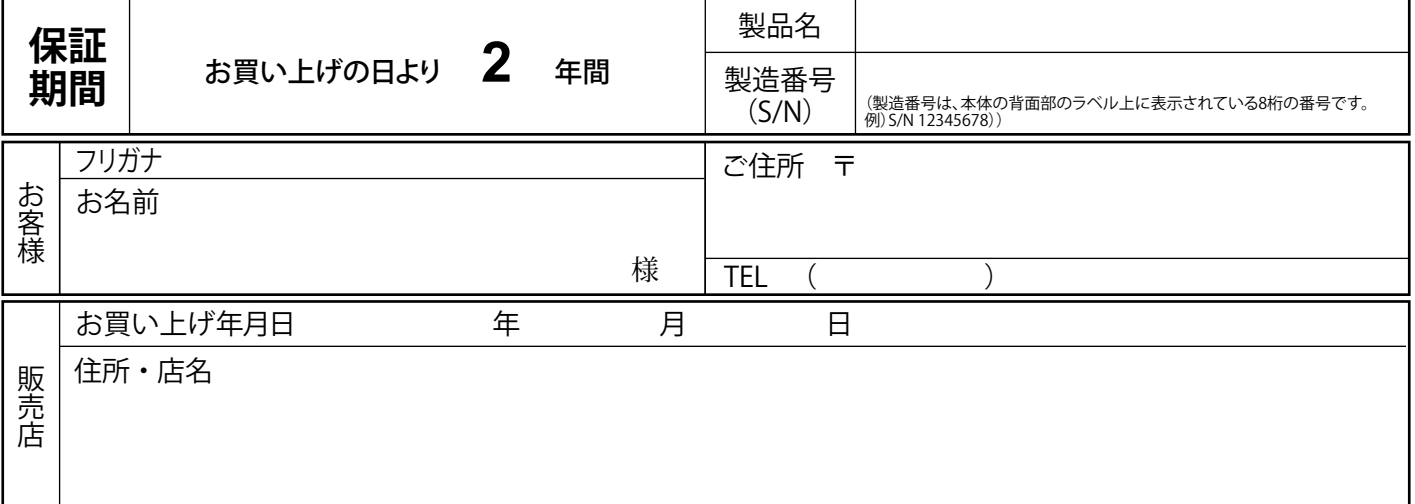

### **保証規定**

1. 本製品の取扱説明書、本体添付ラベルなどの注意書に従った使用状態で保証期間内に故障した場合、無料にて故障箇所の修理または 交換をさせていただきますので、保証書を添えてお買い上げの販売店またはEIZOサポートまでお申しつけください。

- 2. 保証期間内でも次のような場合には、有償修理とさせていただきます。
	- 使用上の誤り、または不当な修理や改造による故障及び損傷
	- お買い上げの後の輸送・移動・落下などによる故障及び損傷
	- 火災・地震・水害・落雷・その他の天災地変ならびに公害や異常電圧などの外部要因に起因する故障及び損傷
	- ●車両・船舶などのような強い振動や衝撃を受ける場所に搭載された場合に生じる故障及び損傷
	- 電池の液漏れによる故障及び損傷
	- 液晶パネル、バックライトの経年劣化(輝度の変化、色の変化、輝度と色の均一性の変化、焼き付き、欠点の増加など)
	- センサーの経年劣化
	- 外装品(液晶パネルの表面を含む)の損傷、変色、劣化
	- 付属品(リモコン、ケーブル、取扱説明書など)の交換
	- 当社指定の消耗品(電池、スイッチ/ボタン/レバー類、回転部など)
	- 技術革新などにより製品に互換性がなくなった場合
- 3. 保証書は日本国内においてのみ有効です。 This warranty is valid only in Japan.
- 4. 保証書は再発行いたしませんので紛失しないよう大切に保管してください。
	- \* 保証書は、保証書に明示した期間、条件のもとにおいて無償修理をお約束するものです。なお、保証期間経過後の修理についてご不 明な場合はお買い上げの販売店またはEIZOサポートまでお問い合せください。
	- \* 当社では、この製品の補修用性能部品(意匠部品を除く、製品の機能を維持するために必要な部品)を、製品の製造終了後、最低7年 間保有しています。補修用性能部品の最低保有期間が経過した後も、故障箇所によっては修理可能な場合がありますので、EIZOサポ ートにご相談ください。
	- \* 修理の際に当社の品質基準に達した再生部品を使用することがあります。
	- \* 修理状況や補修用性能部品の在庫切れ等により修理できない場合は、修理に代えて同等性能製品への置き換えを提案させていただ くことがあります。

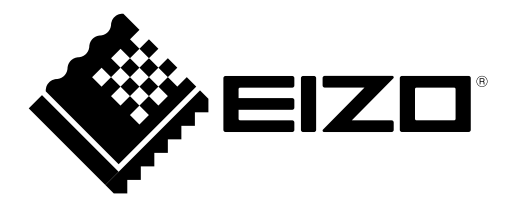

**EIZ口株式会社** 〒 924-8566 石川県白山市下柏野町 153 番地

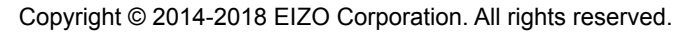

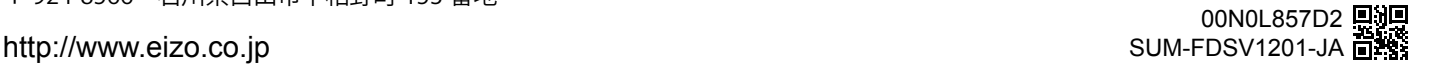

4th Edition-May, 2018 Printed in Japan.